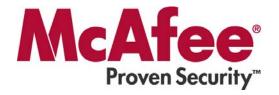

# McAfee Gold Technical Support

User Guide Version 2.3

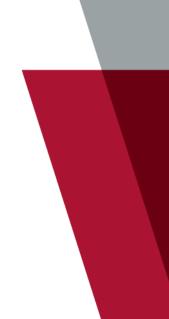

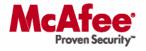

### COPYRIGHT

Copyright © 2006 McAfee, Inc. All Rights Reserved.

No part of this publication may be reproduced, transmitted, transcribed, stored in a retrieval system, or translated into any language in any form or by any means without the written permission of McAfee, Inc., or its suppliers or affiliate companies.

#### TRADEMARK ATTRIBUTIONS

ACTIVE FIREWALL, ACTIVE SECURITY, ACTIVESECURITY (AND IN KATAKANA), ACTIVESHIELD, CLEAN-UP, DESIGN (STYLIZED E), DESIGN (STYLIZED N), ENTERCEPT, EPOLICY ORCHESTRATOR, FIRST AID, FOUNDSTONE, GROUPSHIELD, GROUPSHIELD (AND IN KATAKANA), INTRUSHIELD, INTRUSION PREVENTION THROUGH INNOVATION, MCAFEE, MCAFEE (AND IN KATAKANA), MCAFEE AND DESIGN, MCAFEE.COM, MCAFEE VIRUSSCAN, NET TOOLS, NET TOOLS (AND IN KATAKANA), NETSCAN, NETSHIELD, NUTS & BOLTS, OIL CHANGE, PRIMESUPPORT, SPAMKILLER, THREATSCAN, TOTAL VIRUS DEFENSE, VIREX, VIRUS FORUM, VIRUSCAN, VIRUSSCAN, VIRUSSCAN (AND IN KATAKANA), WEBSCAN, WEBSHIELD, WEBSHIELD (AND IN KATAKANA) are registered trademarks or trademarks of McAfee, Inc. and/or its affiliates in the US and/or other countries. The color red in connection with security is distinctive of McAfee brand products. All other registered and unregistered trademarks herein are the sole property of their respective owners.

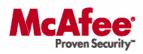

### Contents

| McAfee Gold Support1                       |
|--------------------------------------------|
| Summary of Gold Support Benefits1          |
| Getting Started                            |
| The Grant Number                           |
| Updating Your Software2                    |
| Maximizing your Security                   |
| Product Upgrades                           |
| Product Updates                            |
| Global Support Lab7                        |
| Notifications9                             |
| Getting Help                               |
| Non-Technical Support                      |
| Support Knowledgebase11                    |
| Technical Support                          |
| Support Tools                              |
| McAfee Virtual Technician14                |
| Searching the Knowledgebase15              |
| Requesting Help                            |
| Chat Support                               |
| ServicePortal Service Request Submission   |
| Phone Support21                            |
| Tracking Service Requests                  |
| Malware Identification                     |
| Escalation Requirements24                  |
| Response Charter                           |
| Escalation and Response Charter25          |
| Severity Definitions                       |
| Optional Services                          |
| McAfee Security Alerting Service (MSAS)    |
| Platinum Support                           |
| Training and Consulting28                  |
| Useful Information                         |
| End of Life Policy for Commercial Products |
| Feedback                                   |
| Contact Information                        |

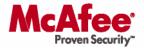

## **McAfee Gold Support**

At McAfee Technical Support, our goal is to maximize security; ensuring systems are always protected so our customers can concentrate on running their business.

To achieve this goal, we aim to provide rapid response to an issue or outbreak any time of day or night by certified support technicians. Additionally, proactive support addresses the latest threats and issues through product updates and upgrades.

This document should highlight the benefits Gold Support customers are entitled to and the mechanisms to use those benefits.

### **Summary of Gold Support Benefits**

### Product Updates/Upgrades

- Stay secure as the latest versions of your products are included with Gold support
- Protection from the latest threats with daily updates of anti-virus signature files

#### Online Services

- Online KnowledgeBase for easy access to solutions
- McAfee Virtual Technician to automatically resolving many common issues
- Chat and web support for opening and monitoring cases
- Online documentation and FAQs for each product
- Video tutorials showing product demonstrations and configuration walkthroughs

### **Telephone Access to Skilled Technicians**

- 24/7 support as you never know when a problem or outbreak may occur
- Unlimited number of calls to support with no need for named contacts
- Regular Updates on the status of open cases
- All support engineers are certified with security qualifications
- Remote debugging and re-configuration tools for rapid fault resolution
- Support in 14 languages

### Product Evaluations

- Online Global Support lab to test upgrades, new products and new configurations
- Download free trials of new products
- New feature requests for enhancements to products

#### **Outbreak Analysis**

Submit Spam or Virus samples for analysis

#### Information

- New threat notification
- New update notification
- Notification of changes in open support Service Requests

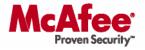

## **Getting Started**

New customers may wish to print this guide and forward it to colleagues who may require support under their support contract.

### **The Grant Number**

Your McAfee Gold Support Grant Number is your proof of a valid support contract and should be kept in a safe place. Loss of your grant number will significantly increase the time it takes to submit a support call or access online content from the McAfee website.

If you have non-technical questions regarding your contract, these can be answered by contacting Customer Service, or reviewing the Most Common Customer Issues located at the following URL:

http://www.mcafee.com/us/enterprise/support/index.html

### Registering Corporate (SMB) Software bought through Retail

If you purchased a multi-user Small Business solution through a retail channel, you may not have automatically received a Grant number and will need to register using the McAfee website to receive support.

To register simply go to the following URL:

https://mercury.nai.com/ENG/default.asp

### **Updating Your Software**

As part of the Gold Support contract, customers are entitled to the latest versions of your McAfee products. Those products should be upgraded as quickly as possible to ensure that systems have the maximum level of protection. For anti-virus products, it is also necessary to download the latest .DAT virus signature files. Information about updating and upgrading your software can be found in the **Product Upgrades** and **Product Updates** section of this document.

Please ensure that the number of nodes covered by the grant number correctly matches the number of nodes on which you are deploying the software, as failing to do this could result in a violation of your McAfee contract.

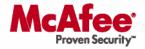

## Maximizing your Security

Due to the ever-evolving threat from attack and data loss, McAfee is constantly enhancing its products to ensure that you receive the maximum protection. Staying up to date with the latest products also minimizes the potential of seeing an issue that has already been addressed in a later version. We understand that customers need to be very comfortable with product enhancements and so we deliver tools such as the Global Support Lab to walk through an installation / upgrade in a standalone environment before deploying in a live network.

### **Product Upgrades**

Gold Support customers may download the latest versions of the software they have purchased, and for which Gold Support is active. This service is included with your support contract and provides maximum security for systems by providing protection from the very latest threats.

Entering a valid Grant number at the following site will display the software entitled to under that contract, which can then be downloaded for installation. The following location can be used to check for available software.

https://secure.nai.com/apps/downloads/my\_products/login.asp

Deployment of product upgrades across multiple nodes can be carried out simply using the ePolicy Orchestrator (ePO) or ProtectionPilot applications. Instructions on upgrading software using these applications can be found in the knowledgebase. Video tutorials are also available providing walkthroughs for configuring ePO. An example can be seen using the link below.

http://knowledge.mcafee.com/solution/mcafee/tutorials/epo/epo\_3.5\_rev\_vse8\_checkin\_w-audio.html

### **Product Updates**

The McAfee<sup>®</sup> Anti-Virus and Vulnerability Emergency Response Team (Avert) is the topranked anti-virus research center in the world, and employs researchers in 16 countries. The primary responsibility of Avert is to support the computing public and McAfee customers. We help users work securely by researching new threats and uncovering threats that may arise in the future.

As part of McAfee's commitment to minimizing the threat of attack to its customers, the Avert labs produce daily updates covering the latest virus outbreaks. With widespread outbreaks, emergency .DAT files created and posted to provide rapid protection from these threats.

Sign up for daily .DAT notifications at the following URL:

http://vil.nai.com/vil/signup\_dat\_notification.aspx

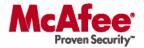

#### Automatic Updates with ePO or Protection Pilot

For large network deployments ePolicy Orchestrator (ePO) or ProtectionPilot enable distribution of applications and virus signatures to multiple nodes on the network. This centralized application is simple to configure and provides an automated solution to updating software.

The instruction for obtaining the latest virus signature (DAT) files and copying them to the Master Repository can be found in the knowledgebase using the following link:

http://knowledge.mcafee.com/SupportSite/search.do?cmd=displayKC&docType=kc&externalId=NAI31632&sliceId=S AL\_Public&dialogID=1077249

Once the .DAT files have been downloaded to ePO the updates can then be deployed to the end nodes, with the instructions provided in the following KnowledgeBase Article:

http://knowledge.mcafee.com/SupportSite/search.do?cmd=displayKC&docType=kc&externalId=NAI31705&sliceId=SAL\_Public&dialogID=1465160

#### **Manual Updates**

There are three types of updates for Virus definition files that can be found in the download section of the ServicePortal:

http://www.mcafee.com/apps/downloads/security\_updates/dat.asp

### **SuperDat Files**

The SuperDat file automates the process of loading the latest virus definitions and scan engine, and is the quickest way to update your system from threats. The engine is the software that is used to analyze application behavior and search for abnormal activity.

After execution, the SuperDat stops the services, updates the virus definitions, and upgrades the scan engine to the latest version if needed. After completion, it then restarts the services.

Manual extraction of a DAT file from a SuperDat file can be achieved by creating a new directory and running the Super DAT file using the /e switch. e.g. SuperDat.exe /e

#### **Daily DAT File**

This signature file only contains the latest virus information (with no engine) and is updated on a daily basis.

#### Extra DAT File

If a virus outbreak is detected of a medium risk or higher (definitions of risk levels can be found on the Avert website), then an extra DAT will be generated to rapidly protect customers from the threat. This file will also just contain the DAT and no engine files.

http://www.mcafee.com/us/threat\_center/outbreaks/virus\_library/risk\_assessment.html

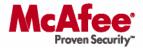

### Patches and Maintenance Releases

Product patches and maintenance releases are available to users only once a user logs into the McAfee ServicePortal.

https://mysupport.mcafee.com/eservice\_enu/start.swe

Once a user logs in the ServicePortal, on the main page, click the link for "Download Software Updates" to see the list of product patches and a link to the other Product Updates.

| McAfee                                                                                                    | My Account   Contact Us   Site Help   Log 0                                                                                                    |
|----------------------------------------------------------------------------------------------------|----------------------------------------------------------------------------------------------------|
| ServicePortal Home                                                                                                    |                                                                                                    |
|                                                                                                    |                                                                                                    |
|                                                                                                    | Service & Support                                                                                                    |
| Announcements                                                                                                    | Self Healing                                                                                                    |
| Welcome to the McAfee ServicePortal!<br>Welcome to the new McAfee ServicePortal!<br>Please take a moment to read our <u>Site Help</u><br>and <u>Frequently Asked Questions</u> . We hope<br>you enjoy the streamlined navigation and | Run McAfee Virtual Technician<br>Automatically diagnose and repair common issues                                                                                                    |
| enhanced features!                                                                                                    | Self Service                                                                                                    |
| Information about ServicePortal<br>password policy<br>For more information about the<br>ServicePortal password policy, please see<br>the <u>Password Policy Help</u> .                                                               | Support by Reading<br>Search the KnowledgeBase<br>Search our award-winning knowledgebase to find answers to questions                                                                                                    |
| View Hot Topics In                                                                                                    | Product Documentation<br>Browse Product Guides, Release Notes, and other product literature                                                                                                    |
| Select Language                                                                                                    | Product FAQs<br>Find answers to frequently asked questions<br><u>Attack Encyclopedia</u><br>Information on common attack types for vulnerabilities                                                                                                    |
| Additional Services                                                                                                    | Support by Seeing                                                                                                    |
| Survey<br>Provide feedback on the McAfee<br>ServicePortal                                                                                                    | View Tutorials View video tutorials that address common issues and questions View video tutorials that address common issues and questions                                                                                                    |
| MSAS<br>McAfee Security Alert Service                                                                                                    | Support by Doing                                                                                                    |
| Threat Center<br>Learn everything you need to know about<br>protecting your environment.                                                                                                    | Download Software Updates<br>Obtain the latest antivirus definitions, product security updates and product versions. To                                                                                                    |
| Threat Library                                                                                                    | get produce pationes and manten an ce releases you must be logged on to the ServicePortal.<br>Global Support Lab                                                                                                    |
| Search for information on viruses<br>Newsletters                                                                                                    | Configure and walk through common issues in a live test environment                                                                                                    |
| McAfee weekly support newsletters archive                                                                                                    | Interactive Support                                                                                                    |
| Minimum Escalation Requirement<br>Tool<br>Collect information for support about your<br>system                                                                                                    | Manage Service Requests                                                                                                    |
| Product End of Life<br>Information on currently supported products<br>and engines<br><u>Terms and Conditions</u><br>Information on the Support Terms and<br>Conditions                                                               | Check My Open Service Requests<br>View, update, or chat with a technician about your existing Service Requests<br><u>Check All Service Requests For My Company</u><br>View, update, or chat with a technician about historical and existing Service Requests for<br>your company<br><u>Chat With a Technical Support Agent</u><br>Interact with a technical support agent immediately |
|                                                                                                    | Submit a Service Request<br>Get fast, convenient support for products                                                                                                    |

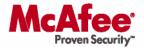

Available patches are listed in alphabetical order, so it may be necessary to click on the rightfacing arrow to advance through the list of patches. Once a user has advanced through several screens of the patches, it is possible to move backwards by clicking on the left-facing arrow. Users can also query for the specific name of a patch that they may have been instructed to download and apply to their environment.

| ServicePortal Home                                                                                                    |                                                                           |                      |                                              |                                                                                                    |                                                                                                    |
|----------------------------------------------------------------------------------------------------|---------------------------------------------------------------------------|----------------------|----------------------------------------------|----------------------------------------------------------------------------------------------------|----------------------------------------------------------------------------------------------------|
|                                                                                                    |                                                                           |                      |                                              |                                                                                                    |                                                                                                    |
| Table of Contents-                                                                                                    |                                                                           |                      |                                              |                                                                                                    |                                                                                                    |
| Product Downloads                                                                                                    |                                                                           |                      |                                              |                                                                                                    |                                                                                                    |
| Product Downloads                                                                                                    |                                                                           |                      |                                              |                                                                                                    |                                                                                                    |
| Download the latest antivirus definitions, j                                                                                                    | product security updates and pi                                           | oduct versions       |                                              |                                                                                                    |                                                                                                    |
|                                                                                                    |                                                                           |                      |                                              |                                                                                                    |                                                                                                    |
|                                                                                                    |                                                                           |                      |                                              |                                                                                                    |                                                                                                    |
|                                                                                                    |                                                                           |                      |                                              |                                                                                                    |                                                                                                    |
| Des durat Databas                                                                                                    |                                                                           |                      |                                              |                                                                                                    |                                                                                                    |
|                                                                                                    |                                                                           |                      |                                              |                                                                                                    |                                                                                                    |
| Query                                                                                                    |                                                                           | San v                |                                              |                                                                                                    | <1 - 10 of 10+ 💽                                                                                      |
| Query                                                                                                    | Description 🔶 Language                                                    | 🔶 Point Product 🔶    | Type 🖨                                       |                                                                                                    | I - 10 of 1(+     F     Size (In Bytes)                                                               |
| Query<br>Jame 🚔                                                                                                    | Description 🔶 Language<br>English                                         | ⇔ Point Product ⇔    | Type 🖨                                       |                                                                                                    | And and a second second                                                                               |
| Query<br>Jame ⇔<br>Vert Manager 4.7.1 Patch 2                                                                                                    |                                                                           | Point Product 🔶      | a particular a                               | Modified 😂                                                                                                    | Size (In Bytes) 🚔                                                                                     |
| Guery<br>Iame<br>Wert Manager 4.7.1 Patch 2<br>Common Management Agent 3.5 patch 5 stand alone                                                                                                    | English                                                                   | e Point Product      | zip                                          | Modified<br>4/28/2006 09:26:35 PM                                                                                                    | Size (In Bytes) 🖨<br>251,304                                                                          |
| Duery Iama  Iama   | English<br>English                                                        | e Point Product e    | zip<br>zip                                   | Modified<br>4/28/2006 09:26:35 PM<br>4/28/2006 09:32:53 PM                                                                                                    | Size (In Bytes)<br>251,304<br>1,505,251                                                               |
| Cuery Aume  Vert Manager 4.7.1 Patch 2 Common Management Agent 3.5 patch 5 stand alone Common Management agent 3.5.0 patch 5 Desktop Firewall 8.0 Patch 1                                                                                                    | English<br>English<br>English<br>English                                  | e Point Product e    | zip<br>zip<br>zip                            | Modified<br>4/28/2006 09:26:35 PM<br>4/28/2006 09:32:53 PM<br>4/28/2006 09:30:40 PM                                                                                                    | Size (In Bytes)<br>251,304<br>1,505,251<br>2,617,162                                                  |
| Courry Tame  Second Second Sec | English<br>English<br>English<br>English<br>English                       | 🔶  Point Product 🤤   | zip<br>zip<br>zip<br>zip                     | Modified<br>4/28/2006 09:26:35 PM<br>4/28/2006 09:32:53 PM<br>4/28/2006 09:30:40 PM<br>4/28/2006 10:52:29 PM                                                                            | Size (In Bytes)<br>251,304<br>1,505,251<br>2,617,162<br>13,415,646                                    |
| Guery Varia Common Management Agent 3.5 patch 5 stand alone Common Management Agent 3.5 patch 5 stand alone Common Management agent 3.5.0 patch 5 Pastkop Firewall 3.5 Patch 1 Pastkop Firewall 3.5 Patch 4 I250 Keyboard Boot Hotfix                                                                                                    | English<br>English<br>English<br>English<br>English                       | Point Product      ⇔ | zip<br>zip<br>zip<br>zip<br>zip<br>zip       | Modified<br>4/28/2006 09:26:35 PM<br>4/28/2006 09:32:53 PM<br>4/28/2006 09:30:40 PM<br>4/28/2006 10:52:29 PM<br>4/28/2006 10:29:47 PM                                                   | Size (In Bytes)<br>251,304<br>1,505,251<br>2,617,162<br>13,415,646<br>9,277,075                       |
| Guery Hame  Her Management Agent 3.5 patch 5 stand alone Common Management Agent 3.5 patch 5 stand alone Common Management Agent 3.5 Datch 5 Pesitop Firewall 8.0 Patch 1 Pesitop Firewall 8.0 Patch 1 Pesitop Firewall 8.0 Patch 1 Pesitop Stand Boot Hottix Equiness Server Patch 7.5.160 for 5/390 ZAOS                                                                                                    | English<br>English<br>English<br>English<br>English<br>English            | Point Product        | zip<br>zip<br>zip<br>zip<br>zip<br>zip       | Modified<br>4/28/2006 09:26:35 PM<br>4/28/2006 09:32:53 PM<br>4/28/2006 09:30:40 PM<br>4/28/2006 10:52:29 PM<br>4/28/2006 10:29:47 PM<br>4/28/2006 11:24:52 PM                          | Size (In Bytes)<br>251,304<br>1,505,251<br>2,617,162<br>13,415,646<br>9,277,079<br>8,987              |
| Product Patches Query Name  Action Patches Common Management Agent 3.5 patch 5 Stand alone Common Management Agent 3.5 patch 5 Desktop Frewall 8.0 Patch 1 Desktop Frewall 8.0 Patch 1 Desktop Frewall 8.5 Patch 1 220 Keyboard Boot Hottix Ebusiness Server Patch 7.5 160 ros/389 Z/0S Ebusiness Server Patch 7.5 160 readme dog Policy Orchestrator 3.0 SP2a patch 8                                                                                                    | English<br>English<br>English<br>English<br>English<br>English<br>English | Point Product        | zip<br>zip<br>zip<br>zip<br>zip<br>zip<br>gz | Modified<br>4/28/2006 09:26:35 PM<br>4/28/2006 09:32:53 PM<br>4/28/2006 09:30:40 PM<br>4/28/2006 10:52:29 PM<br>4/28/2006 10:29:47 PM<br>4/28/2006 11:24:52 PM<br>7/25/2006 11:24:84 PM | Size (In Bytes)<br>251,304<br>1,505,251<br>2,817,162<br>13,415,646<br>9,277,075<br>8,987<br>2,426,756 |

If a user does not log into the ServicePortal, none of the available product patches are visible, and users will be directed to the general Product Downloads area where they can access general Product Updates and Product Upgrades.

| McAfee                                                                                                    | My Account   Contact Us   Site Help   Log Out |
|----------------------------------------------------------------------------------------------------|-----------------------------------------------|
| ServicePortal Home                                                                                            |                                               |
|                                                                                                    |                                               |
|                                                                                                    |                                               |
| Product Downloads                                                                                             |                                               |
| Product Downloads<br>Download the latest antivirus definitions, product security updates and product versions |                                               |
|                                                                                                    |                                               |
|                                                                                                    |                                               |
|                                                                                                    |                                               |
|                                                                                                    |                                               |
|                                                                                                    |                                               |
|                                                                                                    |                                               |
|                                                                                                    |                                               |
|                                                                                                    |                                               |

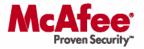

### **Global Support Lab**

The Global Support Lab provides customers with hands-on access to real environments containing McAfee's products at the click of a mouse. The Global Support Lab provides the perfect sandbox to try out new functionality and to evaluate the upgrade process from one version of product to the next.

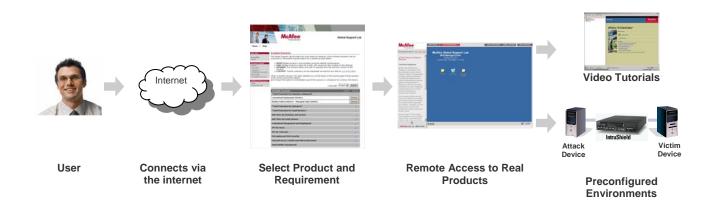

The Global Support Lab infrastructure is located in several locations around the world and includes McAfee's server and appliance based products, along with attack simulation tools to see actual products in action.

### Video Tutorials

Included with each environment within the Global Support Lab are video tutorials. There are two main videos available. The first is a high-level overview of the solution and the second is a detailed step-by-step walkthrough showing the configuration of a product including narration, as to why options were chosen and what other options do.

### **Gaining Access**

The Global Support Lab (www.mcafee.com/gsl) is provided free of charge and allows our customers to get the maximum from their products. New users to the Global Support Lab can quickly register and receive a password immediately via email.

Once users have logged in, they will gain access to a full range of McAfee products and environments depending on their needs.

| 💌 Login                                                                 |
|-------------------------------------------------------------------------|
| Language: English 💌                                                     |
| Username:                                                               |
| Password:                                                               |
| <u>Forgot your password?</u><br>New Users: <u>Set up account here</u> . |
| Submit                                                                  |

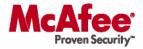

#### **Types of Environment**

The Global Support Lab offers a variety of different options and benefits, based on the scenarios selected by the user.

#### **Upgrade Environments**

These environments provide a walkthrough of product upgrades in a clean and contained environment allowing familiarization and risk mitigation before deploying to a live environment. Earlier version of product is preinstalled and configured with a populated database; the installation files for the latest version are preloaded ready for upgrading.

#### **Installation Environments**

Try out a product installation in a safe and reproducible environment, knowing that any major mistakes can simply be resolved by closing down the environment and starting again. These environments consist of a clean operating system with installation files ready for deployment.

#### **Demonstration Environments**

Immediate access to preconfigured products quickly showing a product's full benefits, from centralized management to defending against attacks and vulnerabilities. These environments consist of multiple servers, including attack and victim servers with preinstalled products. Product databases are also populated with real world data for scalability and reporting purposes.

#### **Troubleshooting Environments**

These environments are linked to McAfee KnowledgeBase articles and contain common issues that customers may experience. The environments replicate the specific issue and the KnowledgeBase article provides a step-by-step remedy to the issue.

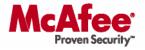

### **Notifications**

As a McAfee customer, you can receive the benefits of the McAfee Avert® Labs to help you maintain the highest possible level of security. McAfee Avert Labs has over 100 dedicated researchers in 14 countries to continuously monitor the latest threats and provide remediation, so that you can stay ahead of the latest threats and respond quickly to emergencies.

### **McAfee Threat Centre**

The McAfee Threat Centre provides one location containing a comprehensive list of top vulnerabilities and threats. It also contains links to useful tools for virus removal and Foundstone tools that can mimic vulnerable site highlighting common weaknesses.

http://www.mcafee.com/us/threat\_center/default.asp

#### **McAfee Avert Labs Threat News**

McAfee Avert Labs Threat News is an email notification to inform subscribers of the latest information regarding threats that reach Low-Profiled, Medium, Medium-On-Watch, High, or High-Outbreak assessment levels.

Sign up at:

http://vil.nai.com/vil/join\_list.aspx

Details on the classification of threat levels can be found at:

http://www.mcafee.com/us/threat\_center/outbreaks/virus\_library/risk\_assessment.html

### **Avert DAT Notification Service**

Every Monday through Friday McAfee Avert posts the latest DATs to ensure your product contains the most up-to-date detection and repair. A subscriber to this service will receive an email from Avert, informing you that the DATs are ready to download. In the event a security threat is discovered and Avert assigns a risk assessment to the threat that is Medium or above, Avert will post the DATs, and will notify you of the emergency DAT posting.

Sign up at:

http://vil.nai.com/vil/signup\_DAT\_notification.aspx

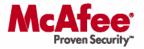

## **Getting Help**

McAfee provides a wide range of tools and resources to ensure your problems can be resolved as quickly as possible. These tools include automated applications that check products are installed correctly to access to a skilled technician any time of the day or night.

The McAfee ServicePortal http://mysupport.mcafee.com provides a comprehensive, searchable collection of support tools with centralized access to McAfee's library of technical information, product documentation, daily DATs, signature files, agent files, product updates and product upgrades.

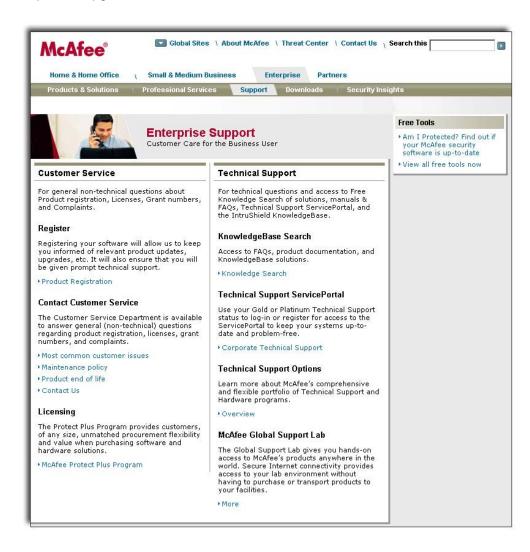

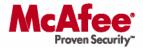

### **Non-Technical Support**

Available on this page are links to Customer Service for inquiries that are not of a technical nature, such as recalling a forgotten Grant number or licensing queries.

### Support Knowledgebase

The Knowledgebase contains over 10,000 articles and provides a quick and easy way to find resolutions to issues. Included in the knowledgebase are quick links to top searches, Hot Topics, Recently Added Content and common issues. The search engine provides resolution flows to refine search criteria. The knowledge base articles themselves provide text-based, video, and real environments within the global support lab solutions.

### **Technical Support**

Selecting the Technical Support option provides full access to all McAfee Support solutions and tools to resolve issues as quickly as possible.

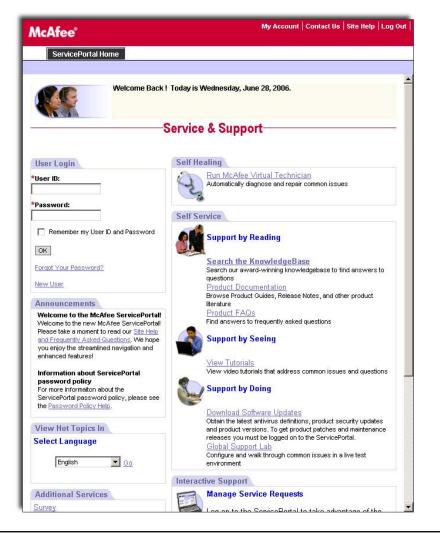

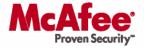

To gain the maximum benefit users should log in to the ServicePortal using the navigation pane on the left hand side of the screen.

### Creating an account

New users can create a ServicePortal account using the link provided. You will be prompted for your name, email address, Grant number and preferred language.

Please note that your email address domain name (@mcafee.com, etc) should match all other users registered with that Grant number. If you need to register with a different domain name, please contact Customer Services. (Passwords need to include

| User Login            |                   |
|-----------------------|-------------------|
| *User ID:             |                   |
| *Password:            |                   |
| Remember my User      | r ID and Password |
| OK                    |                   |
| Forgot Your Password? |                   |
| New User              |                   |

uppercase characters, numbers and at least one special character.)

### **Self Healing**

One of the quickest routes to resolve a technical problem is to use the McAfee Virtual Technician (MVT). This is a web-based automated tool designed to determine if your McAfee products are installed, updated, and working correctly. An easy-to-follow interface allows for a seamless experience. Issues are proactively diagnosed and resolved where appropriate.

For more information, please see McAfee Virtual Technician on page 14 of this document.

### Self Service

To aid our customers in increasing their knowledge and ability to rectify issues themselves McAfee provides a holistic environment targeted at Reading, Seeing and Doing.

#### Support by Reading

Quick links to KnowledgeBase articles, Product Documentation, and Frequently Asked Questions are available to all users while the Attack Encyclopedia is also available to registered customers

#### Support by Seeing

Users can view video tutorials on product installation/configuration that illustrates some of the top technical issues related to McAfee products. A step-by-step approach is provided visually capturing the screen during the process while a human voice explains each step for better understanding and faster problem resolution.

#### **Support by Doing**

Registered customers can download software updates, daily DATs, signature files and agent files to ensure their products can protect them from the latest threats. Users can also visit the Global Support Lab for a live test environment, allowing pre-deployment testing of product installations and upgrades.

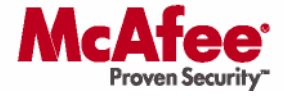

### **Interactive Support**

If our Self Support options are unsuccessful at resolving your issue, you can submit a Service Request, or view previously logged requests to monitor resolution progress and history.

Features of the system allow you to:

- Set a severity level upon creation
- Include attachments
- Update requests with comments
- Resolve high priority issues through live chat with an agent
- Receive proactive e-mail notifications on open Service Requests
- Change email settings and update account information in a user profile

#### Interactive Support

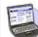

#### Manage Service Requests

Log on to the ServicePortal to take advantage of the following features for managing your service requests:

Check My Open Service Requests View, update, or chat with a technician about your existing Service Request

Check All Service Requests for My Company View, update, or chat with a technician about historical and existing Service Requests for your company Chat with a Technical Support Agent Interact with a technical support agent immediately Submit a Service Request Get fast, convenient support for products

While logged on, you'll also have access to **Newsletters**, McAfee's weekly support newsletters archive, and the **Attack Encyclopedia**, information on common attack types for vulnerabilities.

Additional information is provided on page 16 of this guide

#### Hot Topics

Search and view Hot Topics and Common Tasks localized in 13 languages. Links to top 10 most commonly asked questions are displayed on the search page and are useful for quickly receiving information in the case of a widespread virus outbreak, any emerging issues on the rise, or common tasks such as how to download a patch or how to upgrade a particular product.

Hot Topics and Common Tasks are localized in the following languages:

- English
- Finnish
- French
- German
- Italian
- Japanese
- Korean
- Mandarin (Chinese Simplified UTF-8)
- Mandarin (Chinese Traditional UTF-8)
- Netherlands
- Portuguese (Brazil)
- Spanish
- Swedish

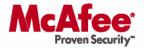

## **Support Tools**

### **McAfee Virtual Technician**

Customers who are experiencing problems with McAfee products are advised to run the McAfee Virtual Technician tool found on the McAfee Service Portal, or at

#### http://mvt.mcafee.com

McAfee Virtual Technician will scan the computer to detect if any commonly occurring problems are happening on your system. If problems are detected, McAfee Virtual Technician asks if you would like it to repairing the problem.

| McAfee® Virtual Technician                                                                                                    | 🕄 Help                                                                                                    |
|----------------------------------------------------------------------------------------------------|----------------------------------------------------------------------------------------------------|
|                                                                                                    |                                                                                                    |
| Welcome                                                                                                    | Session ID is assigned after scan is complete.                                                                                                   |
| Automated Diagnosis and Problem Resolution                                                                                                    |                                                                                                    |
| The McAfee Virtual Technician scans your computer to make sure your McAfee<br>products are working correctly. This tool identifies problems with your McAfee<br>products and helps you solve them.                                             | Using this Product                                                                                                    |
| A check is run to see if the McAfee Virtual Technician diagnostic tool is installed on<br>your computer. If it is not, you will be prompted to install it. If it is, McAfee Virtual<br>Technician automatically begins checking your computer. | System Requirements.<br>This tool requires Windows 98<br>or later, and Internet<br>Explorer 5.5 or later.                                        |
| How to Proceed                                                                                                    | What to expect. McAfee Virtual<br>Technician takes about two minutes<br>to check your McAfee products.<br>After the initial check, it might take |
| When you click <b>Continue</b> :                                                                                                    | a few minutes to fix any problems.                                                                                                    |
| <ol> <li>McAfee Virtual Technician checks for the software. If necessary you will be<br/>prompted to install the diagnostic tool.</li> </ol>                                                                                                   |                                                                                                    |
| <ol><li>McAfee Virtual Technician checks your McAfee products and reports on its findings.</li></ol>                                                                                                    |                                                                                                    |
| Click Continue to proceed.                                                                                                    |                                                                                                    |
|                                                                                                    |                                                                                                    |

Included within the McAfee Virtual Technician is the Am I Up-To-Date? Tool that checks to see if the latest version of the product is installed, and if one is protected against the latest threats. MVT is presently available in English, Spanish, German, French and Japanese.

| Products Supported           | Versions              |
|------------------------------|-----------------------|
| AntiSpyware Enterprise       | 8.5.00                |
| Common Management Agent      | 3.5.0.412             |
| Desktop Firewall Protection  | 4.0.0.358             |
| ePolicy Orchestrator         | 3.6.0                 |
| GroupShield Exchange         | 6.0.1148.100          |
| GroupShield Domino           | 5.3.1329.116          |
| McAfee Desktop Firewall      | 8.5                   |
| Protection Pilot             | 1.1.1                 |
| SpamKiller Domino            | 2.1.1329.109          |
| SpamKiller Exchange          | 2.1.1329.109          |
| Virus and Spyware Protection | 3.5.0.329 - 4.0.0.358 |
| VirusScan Classic            | 4.5.1                 |
| VirusScan Enterprise         | 7.1.0.187 - 8.0.0.912 |
| WebShield SMTP               | 4.5                   |

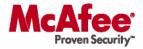

### Searching the Knowledgebase

By clicking on **Search the KnowledgeBase**, you can query over 10,000 articles to learn about the products and find solutions to issues. This search can then launch a Guided or Advanced search. This page also contains links to Recently Added Content and What's Popular.

| McAfee®                                                                                                    | My Account   Contact Us                                                                                                    | Site Help   Log Out       |
|----------------------------------------------------------------------------------------------------|----------------------------------------------------------------------------------------------------|---------------------------|
| ServicePortal Home                                                                                                    |                                                                                                    |                           |
|                                                                                                    |                                                                                                    |                           |
| Enter Keyword(s) or Solution ID:<br>Product:                                                                                                    | Product Type> Type of Content: Document Type> T                                                                                                    | Search<br>Advanced Séarch |
| Hot Topics                                                                                                    | Show: All Docs                                                                                                    |                           |
| Manually uninstalling and re-insi<br>ePolicy Orchestrator Tutorials [<br>Slow performance after applyin<br>VirusScan Enterprise Tutorials [<br>ERROR: A driver packet receive<br>and 3019) [KB3911                                                                                                   | 0<br>Batch 11 Readme [KB43256]<br>(B40784]<br>McAfes Security Products [NAI33333]<br>alling the Common Management Agent [KB43214]<br>(B40780]<br>g HotFix 256301 |                           |
| Recently Added Content                                                                                                    | Show: All Docs                                                                                                    |                           |
| Scheduled On-Demand Scan ta-<br>logged on<br>ERROR: Invalid virus scanner of<br>following para<br>Fixed Block and Variable Block F<br>ePO reports under coverage in<br>as<br>Manual uninstall for the ePolicy<br>method fai<br>Configuring Platform Statistics (<br>Installing a patch to an ePO ser | ss on NIC B fails to respond to that IP Address                                                                                                    |                           |

### **Simple Search**

The simple search is a quick way to search for information held within the McAfee KnowledgeBase, to help resolve issues or provide additional information about a specific product. Two drop-down menus are available to refine the search.

| Enter Keyword(s) or Solution ID: |               |                  |                | Search          |
|----------------------------------|---------------|------------------|----------------|-----------------|
| Product:                         | Product Type> | Type of Content: | Document Type> | Advanced Search |

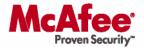

#### **Advanced Search**

The advanced search option allows keywords to be searched in different fields such as product and version, document type, heading or body of the text, and a user can search by when the document was posted.

| Enter Keyv<br>Product: | word(s) or Solution ID:                                                                                                    | Document Types:                  |                                                                                           | Search<br>Guided Search |
|------------------------|----------------------------------------------------------------------------------------------------|----------------------------------|-------------------------------------------------------------------------------------------|-------------------------|
| Troduct.               | Allert Manager<br>AntiSpyware Enterprise<br>AutoUpdate Architect<br>CleanBoot<br>Common Management Agent<br>Customer Submission Tool | bocanicity ryposi                | All Document Types<br>Documentation<br>FAQs<br>KnowledgeBase<br>Virus Information Library | Guided Search           |
| Version:               |                                                                                                    | Search Within:                   | Whole Document                                                                            |                         |
|                        |                                                                                                    | Published:                       | Anytime                                                                                   |                         |
|                        |                                                                                                    | Show Focus Choices?              | ⊙ Yes ○ No                                                                                |                         |
| and OR be              | o a boolean search: Enclose exact words or phrases<br>tween words.<br>god OR goddess +"Greek Mythology"Roman                         | in double quotes. Include plus ( | +) to require words, minus (                                                              | ) to exclude words,     |

### **Requesting Help**

McAfee offers three (3) main mechanisms for requesting help on technical issues

- Chat Support (With remote assistance)
- ServicePortal submission
- Phone Support

### Before Requesting Help

To help us resolve your issue as quickly as possible please ensure that you have the following information:

- Technical Support Grant Number
- Geographic location of the software installation
- Detailed description of the problems or errors
- Description of the hardware (must meet published McAfee specifications) that the software is installed on, including the serial number or service tag where applicable
- Name and versions of any operating system, network, and software running with the McAfee software, including patches and fixes
- Users may wish to download the MER tool which will save time should the case require further investigation or escalation

http://knowledge.mcafee.com/SupportSite/dynamickc.do?externalId=NAI33333&sliceId=SAL\_Public&command =show&forward=nonthreadedKC&kcId=NAI33333

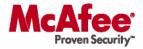

### **Chat Support**

Chat Support is found by logging into the ServicePortal and selecting from the options menu under Interactive Support: Manage Service Requests on the lower portion of the page.

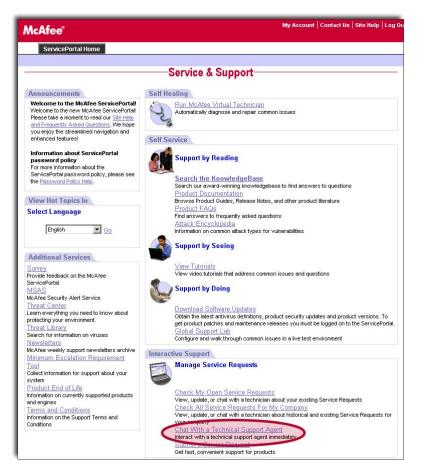

Chat Support has two main benefits

- Quick and easy feedback on status updates
- Interactive problem solving

One of McAfee's key innovations in Security support is providing live online chat to technicians. Not only can the status and follow-up on existing cases be made, but also it is an excellent way to submit a new Service Request. Presently chat support is only offered in English.

To request a chat session, simply log into the ServicePortal, select the link at the bottom of the page for "Chat with a Technical Support Agent."

With the user's permission and acceptance of an agreement, McAfee engineers have the ability to open a remote console and view a user's desktop to understand the issue better. In cases where customers are interested in being walked though a solution, the McAfee engineer can also be given rights to take control of the remote desktop and show the user the solution.

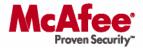

Once a request has been submitted, a chat window opens and gives a status on where you are in the queue. The chat window allows you to discuss your issue with a technician, and it also allows you to send files to the engineer.

| ØМ           | cAfee Technical                                                       | Suppor        | 't Chat      |   | _ 🗆 ×          |
|--------------|-----------------------------------------------------------------------|---------------|--------------|---|----------------|
| <u>F</u> ile | <u>S</u> creenSharing                                                 | <u>T</u> ools | <u>H</u> elp |   |                |
| Teo<br>You   | Afee Technic<br>hnical Support<br>are next in line<br>r representativ | , thank       | you fo       | - | cAfee          |
| I            |                                                                       |               |              |   | Send           |
| Ready        | <i>.</i>                                                              |               |              | ľ | <u>)</u> 00:00 |

If it is acceptable to your organizations security policy, McAfee engineers are able to request the ability to share your screen to enable us to better diagnose your issue.

This can operate in two modes; the first just enables the technician to view your screen and they can then talk you through the setup they require. The second mode gives the McAfee engineer control to move your mouse and type commands as if they were carried out from your computer. Customers have the ability to disable this function at any time.

| 🎇 Start ScreenSharing - GoToAssist 📀 💈                                                                                                    | 4 |
|----------------------------------------------------------------------------------------------------|---|
| Your representative is ready to connect to your computer. Please<br>select the level of access you would like to grant (can be changed<br>during the session): |   |
| C View-only access                                                                                                    |   |
| <ul> <li>Full access to keyboard and mouse</li> </ul>                                                                                                    |   |
| Please close any windows showing confidential information. You can<br>stop screen sharing at any time from the ScreenSharing menu.                             |   |
| OK Cancel                                                                                                    |   |

Either method provides a mechanism to resolve customer issues rapidly, as the McAfee support engineer is able to see and control the affected device.

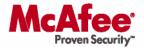

### ServicePortal Service Request Submission

To submit a Service Request using the ServicePortal the user must be logged in and select Interactive Support: Manage Service Requests on the lower portion of the page.

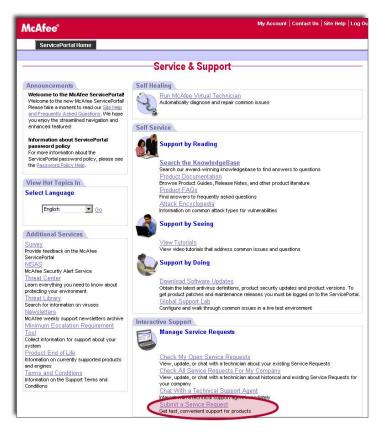

Once selected, it is possible to create a new Service Request, check on Open Service Requests you have submitted, and review the Services Requests associated with your company.

|        | 0                                               |                                         |                             |                                                                  |                                                                                                    |
|--------|-------------------------------------------------|-----------------------------------------|-----------------------------|------------------------------------------------------------------|----------------------------------------------------------------------------------------------------|
|        | ServicePortal H                                 | iome                                    |                             |                                                                  |                                                                                                    |
|        |                                                 |                                         |                             |                                                                  |                                                                                                    |
| My S   | Service Requi                                   | ests                                    |                             |                                                                  |                                                                                                    |
|        | k My Company Se                                 |                                         |                             |                                                                  |                                                                                                    |
| Chec   | k My Open Servic                                | e Requests                              |                             |                                                                  |                                                                                                    |
|        |                                                 |                                         |                             |                                                                  |                                                                                                    |
|        |                                                 |                                         |                             |                                                                  |                                                                                                    |
| lick c | in "New" to cre                                 | ate a new service re                    | quest. Click on "Que        | ery" to search for service                                       | requests that you have created.                                                                                            |
| lick c | in "New" to cre                                 | ate a new service re                    | quest. Click on "Que        | ery" to search for service                                       | requests that you have created.                                                                                            |
| lick c | in "New" to cre                                 | ate a new service re                    | quest. Click on "Que        | ery" to search for service                                       | requests that you have created.                                                                                            |
| New    |                                                 | ate a new service re                    | quest. Click on "Que        | ery" to search for service                                       | requests that you have created.                                                                                            |
|        |                                                 | ate a new service re<br>Product Suite 🚔 | quest. Click on "Que        | ery" to search for service<br>Created Date 😂                     |                                                                                                    |
|        | Query                                           |                                         |                             | с<br>                                                            | 🕷 1 - 5 of 5 🕨                                                                                                    |
| New    | / Query<br>SR#⇔                                 | Product Suite 🚔                         | Point Product 🚔             | Created Date 🚔                                                   | ■ 1 - 5 of 5 ■<br>Brief Description (100 max. characters) ⇔                                                                |
| New    | Query<br>SR#<br>1-124906503                     | Product Suite ⇔<br>MVDFCE-AA            | ,<br>Point Product ⇔<br>VSC | Created Date ♀<br>4/20/2006 01:46:39 PM                          | ■ I - 5 of 5 ■<br>Brief Description (100 max. characters) ⇔<br>This is a Test                                              |
| New    | / Query<br>SR # ⇔<br>1-124906503<br>1-124516420 | Product Suite<br>MVDFCE-AA<br>MVDFAE-AA | Point Product<br>VSC<br>GSD | Created Date ♀<br>4/20/2006 01:48:39 PM<br>4/19/2006 03:29:44 PM | ■ 1 - 5 of 5 ■<br>Brief Description (100 max. characters)<br>This is a Test<br>test<br>Testing a chat session for eService |

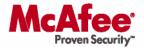

To create a new Service Request, complete all of the required fields by entering the issue details. The more information provided, the better McAfee Technical Support will be able to assist in finding a solution.

| My Service Requests                     |                                                       |                                 |                    |
|-----------------------------------------|-------------------------------------------------------|---------------------------------|--------------------|
| Check My Company Service Request        | <u>s</u>                                              |                                 |                    |
| Check My Open Service Requests          |                                                       |                                 |                    |
|                                         |                                                       |                                 |                    |
|                                         |                                                       |                                 |                    |
| Continue                                |                                                       |                                 |                    |
| Fields marked with an asterisk * are re | quired. You will be able to click on 'Continue' after | the required fields are filled. |                    |
| General Information                     |                                                       |                                 |                    |
| Account Name:                           | Contact Name:                                         | Alternate Email:                | Partner:           |
| McAfee                                  | McAfee - Technical Support                            |                                 |                    |
| Account Number:                         | Contact Email:                                        | Grant Number:                   | Created Date:      |
|                                         | tech_support@mcafee.com                               | 383711-CSR                      | 4/20/2006          |
| Reported Issue                          |                                                       | Product Information             |                    |
| *Severity:                              | *Area:                                                | *Product Suite:                 | *Operating System: |
| 1-Business Stoppec                      | Buffer Overflow                                       |                                 | Win XP             |
|                                         | *0                                                    |                                 |                    |
|                                         | *Subarea:<br>General                                  | *Point Product:                 | *OS Language:      |
|                                         |                                                       | VSC                             |                    |
| *Brief Description (100 max. chara      | acters):                                              | Serial Number:                  | *OS Service Pack:  |
| This is a Test                          | <u> </u>                                              |                                 | SP1                |
| 1                                       | ×                                                     | *Product Service Pack:          | *Nodes Affected:   |
| *Description:                           |                                                       | pk12345                         | 2                  |
| This is a test of the emergency broad   |                                                       |                                 |                    |
| emergency, run screaming to the doo     | r and flee                                            | *Product Version:               | *Signature Set:    |
|                                         |                                                       | 4.5 SP1                         | 🗹 yes 🔼            |
|                                         |                                                       | *Product Language:              |                    |
|                                         |                                                       | English 💌                       | <b>V</b>           |
|                                         |                                                       | *Scan Engine:                   | Virus:             |
|                                         |                                                       | 5000                            |                    |
|                                         |                                                       |                                 |                    |

With your permission, it is also possible to grant your preferred reseller access to your Service Request. To provide the preferred reseller access, search for their name under the Partner field, and select the appropriate reseller. Once selected, your preferred reseller will be able to see the issue you have opened, and also add comments and upload attachments or files that may help McAfee Technical Support resolve the Service Request.

In order for you to add your preferred reseller to the Service Request, your preferred reseller must be a member of the McAfee® SecurityAlliance<sup>™</sup> Partner Program.

As a Gold Support customer, you also have the ability to remove the reseller's access to your Service Request at any time, simply by deleting the name listed in the Partner field. In this way, you always control visibility to your company's information.

Once the required fields are completed with the information about the issue, the online system will initiate an integrated KnowledgeBase search to suggest possible solutions to your Service Request.

Review these KnowledgeBase articles to see if there is an immediate answer to you inquiry. If one of the articles addresses the Service Request, click "Self Resolved" to close the case. If none of the articles is helpful, click "Submit" to send the Service Request on to the McAfee Technical Support Team.

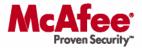

### **Phone Support**

Included in your Gold Support contract is unlimited telephone access to technical support 24 hours a day 365 days a year. This service is provided in 14 different languages (during business hours, English at other times).

### Languages supported

- Cantonese
- Dutch
- English
- Finnish
- French (European & Canadian)
- German
- Italian
- Japanese
- Korean
- Mandarin
- Portuguese (Latin American)
- Spanish (European)
- Spanish (Latin American)
- Swedish
- Thai

McAfee Technical Support is provided through four (4) support centers that use a "follow the sun" methodology so that one support center is always available to help, regardless of the day or night. Phone calls are dynamically redirected to the correct support center so you only need to remember your local toll-free number.

Toll-free numbers (where available) can be found in **Contact Information** section of this document, or online at the following address:

http://www.mcafee.com/us/about/contact/index.html

On opening a new Service Request, you will verbally be given an SR number that will allow you to track the status of your issue either from the ServicePortal, chat or by phone. Please keep a note of this Service Request number, as it will significantly speed up our ability to respond to any future queries you have regarding that issue.

### **Tracking Service Requests**

### **Online Tracking**

The status of new Service Requests and previous case histories can be tracked online from the ServicePortal. Once logged on, select Interactive Support: Manage Service Requests on the lower portion of the page. The link for "Check My Open Service Requests" will list all of the cases that the user has logged which are currently open and active with McAfee Technical Support.

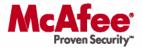

|       | ServicePortal H                                 | lome                                    |                             |                                                                  |                                                                                                    |
|-------|-------------------------------------------------|-----------------------------------------|-----------------------------|------------------------------------------------------------------|----------------------------------------------------------------------------------------------------|
|       |                                                 |                                         |                             |                                                                  |                                                                                                    |
| My S  | Service Reque                                   | ests                                    |                             |                                                                  |                                                                                                    |
|       | <u>k My Company Se</u>                          |                                         |                             |                                                                  |                                                                                                    |
| Chec  | k My Open Servic                                | e Requests                              |                             |                                                                  |                                                                                                    |
|       |                                                 |                                         |                             |                                                                  |                                                                                                    |
| iek e |                                                 |                                         |                             |                                                                  |                                                                                                    |
| IUN U | in "New" to cre                                 | ate a new service re                    | quest. Click on "Que        | ry" to search for service                                        | requests that you have created.                                                                                            |
| ICK C | in "New" to cre                                 | ate a new service re                    | quest. Click on "Que        | ry" to search for service                                        | requests that you have created.                                                                                            |
|       | in "New" to cre                                 | ate a new service re                    | quest. Click on "Que        | ry" to search for service                                        | requests that you have created.                                                                                            |
| Nev   |                                                 | ate a new service re                    | quest. Click on "Que        | ry" to search for service                                        | requests that you have created.                                                                                            |
|       |                                                 | ate a new service re<br>Product Suite 🔶 | quest. Click on "Que        | rry" to search for service<br>Created Date 😄                     |                                                                                                    |
|       | Query                                           |                                         |                             |                                                                  | 1 - 5 of 5                                                                                                    |
|       | v Query<br>SR#⇔                                 | Product Suite 🚔                         | Point Product 🚔             | Created Date ⇔                                                   | ■ 1 - 5 of 5<br>Brief Description (100 max. characters) ⇔                                                                  |
| New   | Query SR#                                       | Product Suite 🚔                         | ,<br>Point Product ⇔<br>VSC | Created Date ←<br>4/20/2006 01:46:39 PM                          | ■ 1 - 5 of 5<br>Brief Description (100 max. characters)<br>This is a Test                                                  |
| New   | / Query<br>SR # ⇔<br>1-124906503<br>1-124516420 | Product Suite<br>MVDFCE-AA<br>MVDFAE-AA | Point Product<br>VSC        | Created Date ♀<br>4/20/2006 01:48:39 PM<br>4/19/2006 03:29:44 PM | ■ 1 - 5 of 5 ■<br>Brief Description (100 max, characters)<br>This is a Test<br>test<br>Testing a chat session for eService |

Details of specific Service Requests can be viewed by clicking on the desired case from the status screen.

| My Open Service Requests                                      |                                           |                              |                                        |
|---------------------------------------------------------------|-------------------------------------------|------------------------------|----------------------------------------|
| Check My Service Requests<br>Check My Company Service Request |                                           |                              |                                        |
| AND THE AND THE ADDRESS OF                                    | 12                                        |                              |                                        |
| My Open Service Request<br>New Chat Submit Back               |                                           |                              | 1 of 3 🕨                               |
| General Information                                           |                                           |                              | 1013                                   |
| Service Request #                                             | Account Name:                             | Contact Email:               | Partner Visibility:                    |
| 1-124516420                                                   | McAfee                                    | dave_swenson@mcafee.com      |                                        |
| Status:<br>Work In Progress                                   | Contact Name:<br>McAfee - Technical Suppo | Alternate Email:<br>t        | Created Date:<br>4/19/2006 03:29:44 PM |
| Reported issue                                                |                                           | Product Information          |                                        |
| *Severity:<br>3-Bus. Impeded but functioning                  | *Area:<br>Buffer Overflow                 | Grant Number:<br>33408-CSR   |                                        |
|                                                               | *Sub-Area:<br>General                     | *Product Suite:<br>MVDFAE-AA | Entitlement Type:<br>SERVICE PORTAL    |
| *Brief Description (100 max. chan<br>test                     | racters):                                 | *Point Product:<br>GSD       | *Operating System:                     |
| *<br>Description:                                             |                                           | Serial Number:               | *OS Language:                          |
|                                                               |                                           | *Product Language:           | *OS Service Pack:                      |
|                                                               |                                           | *Product Version:            | *Nodes Affected:                       |
|                                                               |                                           | *Product Service Pack:       | *Signature Set:                        |
|                                                               |                                           | *Scan Engine:                | Virus:                                 |
| Attachments Add                                               |                                           |                              | No Records                             |
| Attachment Name 🚔                                             | File Type 🚔 🛛 Size (Ir                    | Bytes) 🚔 🛛 Date and Time     | e ☆ Comments                           |
| Updates Add                                                   |                                           |                              | No Records                             |
| Comment 🚔 🛛 🗛 Activity                                        | r Type 🚔 🛛 Sta                            | tus 🚔 Created 🚔              | Created By 🚔                           |

Updates are visible in the **Updates Section**, and you can add information that may help McAfee resolve your issue.

You can also upload attachments such as log files and network diagrams in the **Attachments Section** of the Service Request.

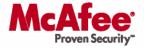

### **Malware Identification**

If you suspect that your system has been compromised by a virus then it is recommended that you submit the infected file for verification.

### **Submitting Virus Samples**

If you believe that your computers have been infected with a virus, but the virus is not being detected by a McAfee product, a sample can be submitted for analysis by McAfee's Avert response team at the following URL:

#### http://vil.nai.com/vil/submit-sample.aspx

WebImmune is the preferred method to submit samples to Avert as it provides the fastest turnaround time on sample reviews, and provides historical information of all samples that you have submitted. By accessing the WebImmune website and creating a free account you will be able to upload files directly to Avert's automated systems for review. If the automated system is unable to determine a threat exists then the issue will be escalated to Avert Analysts.

http://www.webimmune.net

More information about WebImmune can be found at

#### https://www.webimmune.net/faqs.asp

This was the first Internet virus security scanner that resides on the web. It is available 24/7/365, and enables you to receive information about your files, including solutions and real-time fixes, if required.

When you submit a sample to WebImmune, you will get one of four responses:

- This is in the current DAT and you should update to the latest DAT files
- This is a known threat, not in the current DAT set, and an extra.dat has been created
- This is not a known threat and has been escalated to a researcher within Avert
- This is a known clean file

#### **Detection of an Infected File**

If your file is infected with a virus then it is recommended that you submit a case with Technical Support and state the WebImmune ID number. McAfee Technical Support and the Avert team will then work together to assist in identifying suspicious, malicious, or offending processes through data collection, customer conference calls and information sharing across support levels and Avert levels.

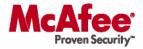

### **Escalation Requirements**

In the event that your Service Request needs to be escalated within McAfee Technical Support, a Minimum Escalation Tool will need to be used to gather the required log files for escalation. The Support technician may also need to gather further details on your installation.

Minimum Escalation Tools are updated regularly. To ensure that the latest copy is used, download a new version every time an escalation is required. Minimum Escalation Tools can be found at the following location:

 $http://knowledge.mcafee.com/SupportSite/dynamickc.do?externalId=NAI33333&sliceId=SAL_Public&command=showkforward=nonthreadedKC&kcId=NAI33333$ 

## **Response Charter**

Gold Support comprises of three Tiers of support. All cases are initially handled in Tier 1 by a skilled technician who has been trained on McAfee's products and has at least one industry certification. Every attempt is made by the technician to resolve an issue on the same call or the same day.

If a technician is unable to resolve an issue then the case will be escalated to Tier 2 where product specialists will then take ownership of the Service Request. The time before a case is escalated to the next tier is dependent on severity and impact to the customers business.

If the Product experts in Tier 2 are unable to resolve the Service Request then the case is further escalated into Tier 3, which then works directly with engineering to resolve the issue.

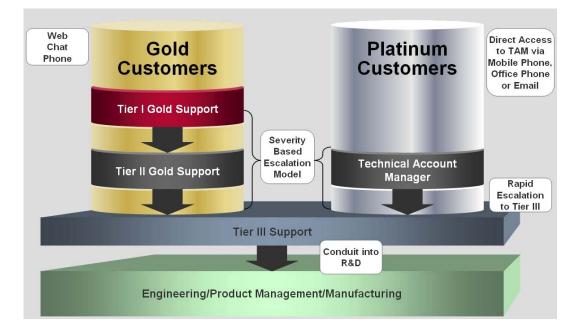

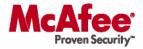

### **Escalation and Response Charter**

Depending on the severity level, the McAfee response charter sets out clear guidelines as to how frequently a customer should be contacted by our technicians on the status of a Service Request.

The charter also provides the maximum duration a Service Request can be open before it is automatically escalated to the next tier. The times stated below are based on McAfee handle times and do not include the time a technician is waiting for a response from a customer.

### **Platinum Support**

| Severity                                  | TAM<br>Response | TAM<br>Escalation<br>to Tier III | Tier III<br>Escalation<br>to Dev | Status Updates          |
|-------------------------------------------|-----------------|----------------------------------|----------------------------------|-------------------------|
| 1 – Business has stopped                  | Immediate       | 30 Min                           | 4 Hrs                            | Continuous Phone Bridge |
| 2 – Business is severely impeded          | Immediate       | 1 Hrs                            | 6 Hrs                            | Hourly                  |
| 3 – Business impeded but functioning      | Immediate       | 5 Days                           | 5 Days                           | Daily                   |
| 4 – Business not affected, symptoms exist | Immediate       | 25 Days                          | 25 Days                          | Weekly                  |
| 5 – Request for information               | Immediate       | 30 Days                          | 30 Days                          | E∨ery 2 Weeks           |

#### **Gold Support**

| Severity                                  | Tier I<br>Response | Tier I<br>Escalation<br>to Tier II | Tier II<br>Escalation<br>to Tier III | Tier III<br>Escalation<br>to Dev | Status Updates          |
|-------------------------------------------|--------------------|------------------------------------|--------------------------------------|----------------------------------|-------------------------|
| 1 – Business has stopped                  | Immediate          | 30 Min                             | 30 Min                               | 4 Hrs                            | Continuous Phone Bridge |
| 2 – Business is severely impeded          | Immediate          | 2 Hrs                              | 2 Hrs                                | 6 Hrs                            | Hourly                  |
| 3 – Business impeded but functioning      | Immediate          | 3 Days                             | 5 Days                               | 5 Days                           | Daily                   |
| 4 – Business not affected, symptoms exist | Immediate          | 10 Days                            | 15 Days                              | 25 Days                          | Weekly                  |
| 5 – Request for information               | Immediate          | 15 Days                            | 20 Days                              | 30 Days                          | E∨ery 2 Weeks           |

The McAfee response charter also provides an increase in the severity level if a case has been open for an excessive length of time to ensure maximum effort is applied to solving outstanding issues.

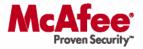

### **Severity Definitions**

Severity is a measure of the impact on a customer's ability to conduct business.

### Severity 1 – Business Has Stopped

- Company cannot conduct business or the business is severely impacted
- The product is not functioning
- Internet connectivity or mail flow has stopped
- Company is unable to provide available virus protection to his network
- There is no viable workaround for this issue

### Severity 2 - Business Severely Impeded

- Company's business is impeded but can continue to function
- The product is unable to provide a major feature such as reporting or updating
- Widespread symptoms across company's infrastructure
- Includes installation failures, conflicts with major brand software, or specific mail flow issue
- Customer is generally able to provide available virus protection to his network but specific resources cannot update

### Severity 3 - Business Impacted But Able to Function Normally

- Customer ability to conduct business in not affected
- The symptom affects single machine or isolated parts of the environment
- Particular functionality is not working

### Severity 4 - Business Not Affected But Noticeable

- Customer ability to conduct business in not affected
- Symptoms only affect a few machines
- Functionality loss has easy work around

### Severity 5 - Request for Information or FMR (Feature Modification Request)

- Requests for further information
- Modification requests to products

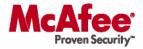

## **Optional Services**

### McAfee Security Alerting Service (MSAS)

McAfee monitors and assesses threats of all sorts, and categorizes them by risk and severity. When a threat is determined, McAfee generates a notification message that can be distributed to every subscriber of MSAS in as little as 30 minutes, including all the communication methods selected by the subscriber.

One of the main benefits of MSAS is that if a primary mechanism of notification is not successful the service will automatically use a secondary notification mechanism to notify you of the alert.

|                       |                                                                   | AVERT Virus News and AVERT<br>DAT Notification | MSAS (McAfee Security<br>Alerting Service) |
|-----------------------|-------------------------------------------------------------------|------------------------------------------------|--------------------------------------------|
| Alert Methods         | Telephone (Voice)                                                 | -                                              | √                                          |
|                       | E-Mail                                                            | 1                                              | √                                          |
|                       | SMS                                                               | ✓ (e-mail to phone number)                     | ✓                                          |
|                       | Fax                                                               | -                                              | ✓                                          |
|                       | Pager                                                             | ✓ (e-mail to text pager)                       | ✓                                          |
| Alert Types           | Virus (Low-,<br>Medium-, and High-Risk)                           | ✓                                              | ✓                                          |
|                       | Vulnerability (Low-<br>, Medium-, and High-Risk)                  | -                                              | 4                                          |
| Signature (DAT) Files | Scheduled                                                         | ✓                                              | -                                          |
|                       | Unscheduled                                                       | ✓                                              | ✓                                          |
| Product Updates       | New Version Releases                                              | -                                              | ✓                                          |
|                       | Service Packs                                                     | -                                              | ✓                                          |
|                       | Engine Updates                                                    | -                                              | ✓                                          |
|                       | Product Patches                                                   | -                                              | ✓                                          |
| Alert Configuration   | By Method<br>(Phone, E-Mail, Pager, etc.)                         | -                                              | 4                                          |
|                       | By Threat/Risk Assessment<br>(e.g., Alert for High-Risk Only)     | -                                              | ✓                                          |
|                       | By Schedule (e.g.,<br>Blackout Periods)                           | -                                              | 4                                          |
| Alert Reliability     | Failover (Re-                                                     | -                                              | ✓                                          |
|                       | Dial, Resend E-Mail, etc.)<br>Mail Server Down<br>(Customer Side) | -                                              | ✓ (Voice)                                  |
|                       | List Server Recovery<br>(McAfee Side)                             | 4                                              | ✓                                          |
| Alert Service Cost    |                                                                   | Free                                           | Annual Subscription                        |

Additional information can be found in the McAfee ServicePortal.

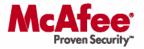

### **Platinum Support**

McAfee Platinum Technical Support is our most complete support offering, providing essential help with unbeaten responsiveness and personalized support, lowering your risk of damage. Your stakeholders get greater access to critical systems and applications. McAfee Platinum Technical Support delivers the services you need when you need them—worldwide and around the clock.

McAfee's Platinum Technical Support earns consistently superior ratings for customer satisfaction. We do this by solving customer needs in four key areas:

- Account Management
- Proactive Services
- Responsive Services
- Online Support Technologies

For further information, please see:

http://www.mcafee.com/us/enterprise/support/technical\_support/overview.html

### **Training and Consulting**

In addition to our Technical Support Services, McAfee offer comprehensive Professional Services around the globe. The goal of McAfee's Professional Services organization is to ensure, via delivery of consulting and education services, that our customers derive maximum benefits and ROI from the successful and efficient deployment of our technology.

Our experienced consultants will assist you with the planning and implementation of our products and can address all phases of the security management cycle with our Assessment, Design, Deployment and Troubleshooting services covering Risk Management/Vulnerability Assessment, Intrusion Prevention and Anti-Virus Solutions.

Our Education Services provide training in product installation, configuration and administration, analysis and troubleshooting. Through the provision of classroom training, custom on-site training and consultancy, our aim is to facilitate customers' self-sufficiency with the installation, administration and upgrade of our products as efficiently and cost-effectively as possible.

For further information, please see:

http://www.mcafeesecurity.com/us/services/home.htm

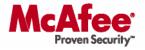

## **Useful Information**

### End of Life Policy for Commercial Products

To ensure McAfee development resources are delivering the most innovative and cost effective products to customers, McAfee may periodically elect to discontinue specific products.

The latest version of this information can be found at:

http://www.mcafee.com/us/enterprise/support/customer\_service/end\_life.html

The reasons for discontinuing products vary and may include such reasons as:

- New technology allows for increased functionality and economy
- A product has reached the end of its natural lifecycle
- There has been very low customer demand for the product and, adhering to customer driven development best practices, is not an effective use of development resources

McAfee Product Management establishes product End of Life to outline clearly the level of support a product will receive as it moves through its life cycle: to set expectations and communicate with customers the level of support they can expect to receive.

When product End of Sale is announced, a transition plan for customers will be included. The product then begins End of Full Service Support and End of Life transition periods. Customers should begin to move to a new product, a recommended alternative, or Custom Support. During the End of Life period, McAfee will meet existing customer support agreements.

All End of Life, End of Sale, and End of Full Service Support information will be posted on the McAfee Technical Support ServicePortal web site: https://mysupport.mcafee.com and the individual product external web sites.

### McAfee Technical Support Software Support Policy

- The End of Sale date will be announced at least 6 months prior to the effective End of Sale date
- Full Service Software Support will continue for a minimum of 1 year after the effective End of Sale date for customers with McAfee Technical Support Software Service for the product
- Custom Support will be available for up to 4 years after Full Service Software Support has ended, providing a up to of 5 years of support after the End of Sale date

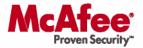

### McAfee Technical Support Hardware Support Policy

- The End of Sale date will be announced at least 6 month prior to the effective End of Sale date
- Full Service Hardware Support will continue for a minimum of 2 years after the effective End of Sale date for customers with McAfee Technical Support Software Service for the product
- Custom Support will be available for up to 3 years after Full Service Hardware Support has ended, providing up to 5 years of support after the End of Sale date

### Definitions

#### End of Life Policy

- End of Life terminology includes End of Sale, End of Full Service Support, and End of Custom Support
- Once End of Life is announced, no enhancements to the product will be made. Security updates and maintenance will continue until End of Full Service Support

#### End of Sale

- The date when a product is no longer available for purchase
- The End of Sale date will be announced at least 6 months prior to the effective End of Sale date

### Full Service Support

- After End of Sale has been announced, Full Service Support includes available maintenance and technical support
- To receive Full Service Support McAfee may require the latest hardware and software product versions, service pack, DAT and signature files, and scan engine [where applicable], be deployed
- These elements are introduced by McAfee to add features and resolve issues. If any element is not at a current version, then the total product configuration may not be supported. McAfee will provide a version of software that has the functionality as outlined in release notes of the product

### End of Full Service Support

- Once End of Full Service Support is reached support is available only with a Custom Support contract
- The End of Full Service Support date will be announced at least 1 year prior to the effective End of Full Service Support date

### **Custom Support**

- Custom Support is an individually negotiated support contract for a product where Full Service Support has expired
- Custom Support requires the final release of hardware and software for the product

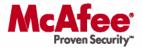

 To be eligible for Custom Support, McAfee Technical Support coverage must have been continuous for the duration that the customer owned the product. Custom Support can only provide a best effort resolution to issues

|                                     | Guidelines for Product End-of-Life Milestones |                  |          |          |          |          |          |  |
|-------------------------------------|-----------------------------------------------|------------------|----------|----------|----------|----------|----------|--|
| Milestone                           | - 6<br>Months                                 | D<br>a<br>y      | + 1 Year | + 2 Year | + 3 Year | + 4 Year | + 5 Year |  |
| External<br>announcement<br>period  | FSS                                           | 0<br>E<br>n<br>d |          |          |          |          |          |  |
| Full Service<br>Software<br>Support | FSS                                           | o<br>f           |          |          |          |          |          |  |
| Custom<br>Software<br>Support       |                                               | S<br>a           |          | CS       | CS       | CS       | CS       |  |
| Full Service<br>Hardware<br>Support | FSS                                           | l<br>e           | FSS      | FSS      |          |          |          |  |
| Custom<br>Hardware<br>Support       |                                               | D<br>a<br>t<br>e |          |          | CS       | CS       | CS       |  |

FSSFull Service Support AvailableCSCustom Support Available

### Feedback

### Service Request Closure Survey

On resolution to your satisfaction of a Service Request, McAfee will then initiate an independent 3<sup>rd</sup> Party research company (Walker Information, Inc) to send you a survey to complete. Surveys are available in all languages that McAfee Support.

The information in this survey is completely confidential and will not be passed on to any company outside of McAfee. This information will allow us to improve the service we offer while at the same time act as a safeguard to ensure that you are happy with the service that you receive.

This is monitored through a closed-loop process tool that is used to ensure we are communicating with those customers who have asked for further communication from our management team.

Metrics and responses from these surveys are analyzed weekly and feedback provided to Support Management, Product Management, Engineering, and Sales on results. We implement measurable actions based off key drives.

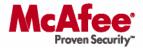

### **Business Excellence Program**

McAfee Technical support strives to provide the best possible service to its customers and has invested in a comprehensive call management tool that allows its management and business excellence team to recover all details regarding a specific case.

| 🔮 eQuality Interaction | is Contact Viewer                                                                                                    |                                                                                                    |
|------------------------|----------------------------------------------------------------------------------------------------|----------------------------------------------------------------------------------------------------|
| CONTACT: 20060630      |                                                                                                    | Prev 🔺 Next 👻                                                                                                    |
| EVENTS                 | Content Attributes                                                                                                    |                                                                                                    |
| 0:00:00                | MAX Call Center - Microsoft Internet Explorer provided by McAfee, Inc.                                                                                    | LOX A                                                                                                    |
| CONTACT_BEGIN          | My Co Ele Edit Yew Favorites Tools thep                                                                                                    | 2                                                                                                    |
| ALERTING               | 🚺 🚱 Back + 🕥 - 💌 🗷 🏠 🔎 Search 🜔 Folders 👷 Favorites 🜒 Media 🤣 📼 🎘 - 🌺 - 🤤 📈 🟠 🛅 🛍 🐊                                                                       |                                                                                                    |
| 0:00:10                | Address 🗃                                                                                                    | 💌 🛃 Go                                                                                                    |
| CONNECT                | Ny Cz. Links 🐑 http-primus-Wew-u-login.asp 🔮 Kanisa Support Central 👸 Magic SSHD 🔮 McAfee Product Support Lifecycle 🔷 🖉 McAfee Sauddusor •                |                                                                                                    |
| 0:00:10                | File Edit View Intranet Help                                                                                                    | McAfee*                                                                                                    |
| 0:03:56                | Home Accounts Activities Assets Confacts Entitlements Orders Quality Service Calendar                                                                     |                                                                                                    |
| DISCONNECT             | R Show: Y 247 9 Oueres: Y                                                                                                    | P A                                                                                                    |
| 0:03:56                | Product Suite: Preferred Language: *Description: Document not found reason:<br>English-American                                                           | 1 1 <sup>2</sup>                                                                                                    |
| FOLLOWUP_TIMER_        | English-American S Resolution:                                                                                                    |                                                                                                    |
| FOLLOWUP_COMPL         | VSE         24         24         24         24           Entitlement:         FAX:         24         24                                                 |                                                                                                    |
| 0:08:56                |                                                                                                    |                                                                                                    |
| CONTACT_END            | Entitlement Type: Time Zone:                                                                                                    |                                                                                                    |
|                        | Completed Prerequisites: User Id: Partner:                                                                                                    |                                                                                                    |
|                        |                                                                                                    |                                                                                                    |
|                        | Point Product Attributes         Shipping Address Details           Version:         Scan Engine:         Ship to Account Address:         Shipping City: |                                                                                                    |
|                        |                                                                                                    |                                                                                                    |
|                        | Operating System: Nodes Affected: Shipping Street Address: Shipping State:                                                                                |                                                                                                    |
|                        | OS Language:     Signature Set / DAT Files:     Shipping Street Address 2:     Shipping Country:                                                          |                                                                                                    |
|                        | Erglich  Product Language: Shipping Street Address 3: Shipping Postal Code:                                                                               |                                                                                                    |
|                        | English T                                                                                                    |                                                                                                    |
|                        | OS Service Pack: Virus:                                                                                                    |                                                                                                    |
|                        | Product Service Pack:                                                                                                    |                                                                                                    |
|                        |                                                                                                    |                                                                                                    |
|                        | More Info Activities Activity Plans Attachments Audit Trail Change Requests Notes Orders                                                                  | Records   🖓 💡                                                                                                    |
|                        | Show to Curtor New Berrinting                                                                                                    | and and a state of the state of the state of |
|                        |                                                                                                    | Calintranet                                                                                                    |
|                        |                                                                                                    | ed sites                                                                                                    |
|                        | You should see at part 14 Ser 2 14/16 AF 8.3" In 45 Cel 1 REF THE EXT CHR Freeholdt.5 Q3                                                                  |                                                                                                    |
|                        |                                                                                                    | ENDTIME                                                                                                    |
|                        | June 30, 2006                                                                                                    | June 30, 2006<br>(0:08:56) 4:30:28 PM                                                                                                    |
| CS:                    | *PLAYBACK PAUSED *                                                                                                    |                                                                                                    |

McAfee stores a recording of the data entry as it is entered into our system including keystrokes / mouse positions and synchronizes this with the recorded voice or chat call. This information is used to provide feedback to our engineers on best practices and examples of best of practice. Customers with a grievance to the way their call has been handled can also request a manager to review their case.

### Feedback on this Document

If you would like to see additional information included in this guide or discover errors, please contact us at customer\_feedback@McAfee.com.

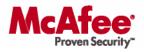

### **Contact Information**

Please check the McAfee website for the latest Technical Support telephone numbers.

http://www.mcafee.com/us/about/contact/index.html

### Europe, Middle East, Africa

| Country      | Gold Techn       | ical Support      | Customer Services |
|--------------|------------------|-------------------|-------------------|
| Country      | Toll Free        | Toll Share        | Toll Free         |
| Austria      | 00 800 6247 7463 | 0810 818 849      |                   |
| Belgium      | 0800 73330       | 07 8250143        |                   |
| Denmark      |                  | 70 10 54 40       | 00 800 1225 5624  |
| Finland      | 00 800 6247 7463 | 03 039001         | 00 000 1225 5024  |
| France       | 00 000 0247 7403 | 08 26020102       |                   |
| Germany      |                  | 01805 002380      |                   |
| Greece       | 00800 3122 1303  | 00 44 870 9110010 | 00 800 3122 1287  |
| Hungary      | 0680 015021      | 00 44 870 9110010 | 0680 015021       |
| Ireland      | 1800 552190      | 1850 201 861      | 1800 552171       |
| Israel       | 00 800 1225 5624 | +44 870 9110010   |                   |
| Italy        |                  | 02 45281511       |                   |
| Luxembourg   | 00 800 6247 7463 | 04 0666 15671     | 00 800 1225 5624  |
| Netherlands  | 00 000 0247 7403 | 0900 2020546      |                   |
| Norway       |                  | 815 00 414        |                   |
| Poland       | 00 800 311 1314  | 00 44 870 9110010 | 00 800 311 1314   |
| Portugal     | 00 800 6247 7463 | 800 831503        | 00 800 1225 5624  |
| South Africa | 0 800 995069     | 0800 995081       | 0 800 995054      |
| Spain        | 00 800 6247 7463 | 902 196803        | 00 800 1225 5624  |
| Sweden       | 020 522829       | 085 7929008       | 020 522827        |
| Switzerland  | 00 800 6247 7463 | 084 8444002       | 00 800 1225 5624  |
| Turkey       | 00 800 3192 9159 | 00800 31920163    | 00 800 3192 9147  |
| UK           | 00 800 6247 7463 | 0870 9110010      | 00 800 1225 5624  |
| UAE          | 00 800 6247 7463 | 8000 4412069      | 00 800 1225 5624  |
| Other        | 00 800 6247 7463 | 0870 9110010      | 00 800 1225 5624  |

### **North America**

| Country          | Gold Technical Support              | Customer Services     |
|------------------|-------------------------------------|-----------------------|
| Country          | Toll Free                           | Toll Free             |
| USA              | 1 800 937 2237                      | 1 800 338 8754        |
| Canada (English) | 1 800 937 2237                      | 1 000 330 0754        |
| Canada (French)  | 1 866 488 8447 (7:00AM to 8:00PM Mc | onday through Friday) |

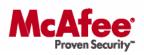

### Latin America

| Country               | Gold Technical Support & Customer Services                  |
|-----------------------|-------------------------------------------------------------|
|                       | Toll Free                                                   |
| Argentina             | 0 800 666 0049                                              |
| Aruba                 | 800 8870 (ask Sprint for 866 804 8783)                      |
| Bahamas               | 866 884 9788                                                |
| Barbados              | 866 884 9815                                                |
| Bermuda               | 866 884 9817                                                |
| Brazil                | 0 800 891 5847                                              |
| Cayman Islands        | 866 884 9828                                                |
| Chile                 | 800 396 900                                                 |
| Columbia              | 01 800 700 1585                                             |
| Costa Rica            | 0 800 013 07551                                             |
| Dominican<br>Republic | 888 751 8133                                                |
| El Salvador           | 800 1525 (ask Sprint for 866 804 9042)                      |
| Ecuador               | (Pacifictel) 1 800 999 171 (ask Sprint for 866 608 6995)    |
|                       | (Andinatel)1 999 171 (ask Sprint for 866 608 6995)          |
| Guatemala             | 9999 195 (ask Sprint for 866 804 9041                       |
| Honduras              | 8000 121 (ask Sprint for 866 608 6998)                      |
| Jamaica               | 1-866-884-9838                                              |
| Mexico                | 01-800-888-8624                                             |
| Netherlands           | 1800 877 8000 (ask Sprint for 866 608 6984)                 |
| Antilles<br>(Curacao) | 001 800 745 1111 (ask Sprint for 866 608 6984)              |
| Nicaragua             | 161 (ask Sprint for 866 608 6997)                           |
| Panama                | 001-800-201-2734 (C&W) / 011-001-800-201-2734 (Telecarrier) |
| Peru                  | 0 800 52 035                                                |
| Trinidad,<br>Tobago   | 1-800-201-3417                                              |
| Venezuela             | 0 800 100 2603                                              |

### Japan

| Country | Gold Technical Support & Customer Services                 |
|---------|------------------------------------------------------------|
|         | Toll Free                                                  |
| Japan   | 81 (0)3 5428 1620 (9:00AM to 9:00PM Monday through Friday) |

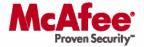

### **Asia Pacific**

| Country     | Gold Technical Support & Customer Services |
|-------------|--------------------------------------------|
|             | Toll Free                                  |
| Australia   | 1 800 500 030                              |
| China       | 800 810 6030 (pin 9953)                    |
|             | 800 810 7030 *                             |
| Hong Kong   | 800 968 033                                |
|             | 800 964 991 *                              |
| India       | 00008001003187**                           |
| Indonesia   | 0018 030 612 102**                         |
| Korea       | 0800 065 500                               |
| Malaysia    | 1800 180 016                               |
| New Zealand | 0800 174 139                               |
| Philippines | 1800 1612 0116**                           |
| Singapore   | 800 616 2100                               |
| Taiwan      | 0080 123 2343* or 0080 123 2349            |
| Thailand    | 0018 00 612 1102                           |

\* Contact numbers for general customer service and non-technical enquiries about product registration, licenses, grant numbers and complaints.

\*\* Available on telephone lines with IDD facility enabled